### **BAB III METODE DAN DESAIN PENELITIAN**

# **3.1 Objek Penelitian**

Objek penelitian ini terdiri dari tiga variabel, yaitu Manajemen Kelas( $X_1$ ), Minat Belajar( $X_2$ ) dan Hasil Belajar(Y). Variabel Independen dalam penelitian ini adalah manajemen kelas dan minat belajar. Sedangkan variabel dependen adalahhasil belajar siswa.

Penelitian ini dilakukan di SMK Pasundan 1 Cimahi yang berada di Jl. Encep Kartawiria (Citeureup), SMK Pasundan 1 Cimahi merupakan sekolah menengah kejuruan bidang keahlian Otomatisasi Tata Kelola Perkantoran. Adapun yang menjadi subjek penelitian ini adalah seluruh siswa Kelas X pada program keahlian Otomatisasi Tata Kelola Perkantoran di SMK Pasundan 1 Cimahi.

### **3.2 Metode Penelitian**

Dalam pelaksanaan penelitian perlunya mengumpulkan dan menganalisis informasi (data) sesuai ketentuan untuk mencapai tujuan tertentu, hal tersebut merupakan suatu proses yang berkaitan dengan metode penelitian.

Menurut Sugiyono (2012, hlm. 2)mengemukakan bahwa "Metode penelitian merupakan cara ilmiah untuk mendapatkan data dengan tujuan dan kegunaan tertentu." Cara ilmiah menurut Sugiyono berarti penelitian itu didasarkan pada ciri-ciri keilmuan, yaitu rasional, empiris, dan sistematis.

Menurut Arikunto (2009, hlm. 136) menjelaskan bahwa "Metode penelitian adalah cara yang digunakan oleh peneliti dalam mengumpulkan data penelitiannya." Tujuan adanya metode penelitian adalah untuk memberikan gambaran kepada peneliti mengenai langkah-langkah penelitian yang dilakukan, sehingga permasalahan tersebut dapat terpecahkan.

Metode yang digunakan dalam penelitian ini adalah metode survei eksplanasi *(eksplanatory survey).* Muhidin & Sontani (2011, hlm. 12) metode penelitian survey adalah:

> Penelitian yang dilakukan terhadap sejumlah individu atau unit analisis, sehingga ditemukan fakta atau keterangan secara

faktual mengenai gejala suatu kelompok atau perilaku individu, dan hasilnya dapat digunakan sebagai bahan pembuatan rencana atau pengambilan keputusan. Penelitian *survey* ini merupakan studi yang bersifat kuantitatif dan umumnya *survey*  menggunakan kuesioner sebagai alat pengumpul datanya.

Metode survey eksplanatori ini digunakan penulis dengan cara menyebarkan angket mengenai varibel Manajemen Kelas  $(X_1)$ , variabel Minat Belajar  $(X_2)$ , di SMK Pasundan 1 Cimahiuntuk memperoleh gambaran antara 3 variabel yaitu variabel manajemen kelas, minat belajar, dan hasil belajar siswa. Apakah terdapat pengaruh yang positif antara manajemen kelas dan minat belajar terhadap hasil belajar siswakelas X pada mata pelajaran Korespondensi di SMK Pasundan 1 Cimahi.

### **3.3 Operasional Variabel**

Menurut Sugiyono (2012,hlm.2) mengemukakan bahwa variabel adalah segala sesuatu bentuk apasaja yang diterapkan oleh peneliti untuk dipelajari sehingga diperoleh informasi tentang hal tersebut, kemudian ditarik kesimpulan.

Penelitian ini mengkaji tiga variabel yang terdiri dari variabel manajemen kelas  $(X_1)$  dan minat belajar  $(X_2)$  sebagai variabel independent atau variabel bebas dan hasil belajar siswa (Y) sebagai variabel dependent atau variabel terikat.

Sesuai dengan judul penelitian yakni pengaruh manajemen kelas dan minat belajar terhadap hasil belajar siswa kelas X pada mata pelajaran KorespondensiProgram Keahlian Otomatisasi Tata Kelola Perkantoran di SMK Pasundan 1 Cimahi. Maka penulis menjelaskan oprasional variabel secara rinci sebagai berikut:

# **3.3.1 Operasional Variabel Manajemen Kelas**

Menurut Sugiyono (2012, hlm. 39) mengemukakan variabel bebas (*Independent Variabel*) adalah "Variabel yang mempengaruhi atau menjadi sebab perubahannya atau timbulnya variabel dependen (terikat)". Dalam penelitian ini yang menjadi variabel bebas adalah Manajemen Kelas (X).

Menurut Danim &Danim (2013, hlm 98):

"Manajamen kelas adalah proses perencanaan, pengorganisasian, aktuasi dan pengawasan yang dilakukan oleh

```
Intan Ryana Hidayanti, 2019
```
guru, baik individu maupun dengan atau melalui orang lain (semisal sejawat atau siswa sendiri) untuk mencapai tujuan pembelajaran yang efektif dan efisien, dengan cara memanfaatkan segala sumber daya yang ada."

Untuk mengukur variabel manajemen kelas dalam hal ini menyangkut aspek-aspek perencanaan, pengorganisasian, aktuasi, dan pengawasan.

Maka variabel manajemen kelas dalam penelitian ini dapat dioperasionalkan sebagai berikut:

| <b>Variabel</b>                                                                                                    | <b>Indikator</b> | Ukuran                                                                                                    | Pernyataan                                                                                                    | <b>Skala</b> | No.<br><b>Item</b>          |
|----------------------------------------------------------------------------------------------------|------------------|----------------------------------------------------------------------------------------------------|----------------------------------------------------------------------------------------------------|--------------|-----------------------------|
| Manajemen<br><b>Kelas</b><br>$\mathbf{X}_{1}$<br><b>Menurut Danim</b><br>&Danim (2013,<br>hlm 98<br>Manajemen<br>Kelas adalah                                 | Perencanaan      | Tingkat<br>kesesuaian<br><b>RPP</b><br>(Rencana<br>Pelaksanaan<br>Pembelajaran)<br>terhadap<br>proses<br>pembelajaran | Pada<br>pertemuan<br>pertama guru<br>korespondensi<br>memberikan<br>rencana<br>pelaksannaan<br>pembelajaran<br>dalam bentuk<br>silabus   | Ordinal      | 1                           |
| proses<br>perencanaan.<br>pengorganisasian,<br>aktuasi.<br>pengawasan yang<br>dilakukan oleh<br>guru, baik<br>individu maupun<br>dengan atau<br>melalui orang |                  |                                                                                                    | Guru<br>korespondensi<br>menjelaskan<br>rencana<br>pelaksanaan<br>pembelajaran<br>(Seperti tujuan<br>pembelajaran<br>dan materi<br>ajar) | Ordinal      | $\mathcal{D}_{\mathcal{L}}$ |
| lain (semisal<br>sejawat atau<br>siswa sendiri<br>untuk mencapai<br>tujuan<br>pembelajaran                                                                    | Pengorganisasian | Tingkat<br>kesesuaian<br>pengaturan<br>lingkungan di<br>kelas                                                         | Guru<br>korespondensi<br>mengatur tata<br>letak meja<br>untuk<br>mendapatkan                                                             | Ordinal      | 3                           |

**Tabel 3.1 Oprasional Variabel Manajemen Kelas**

**Intan Ryana Hidayanti, 2019**

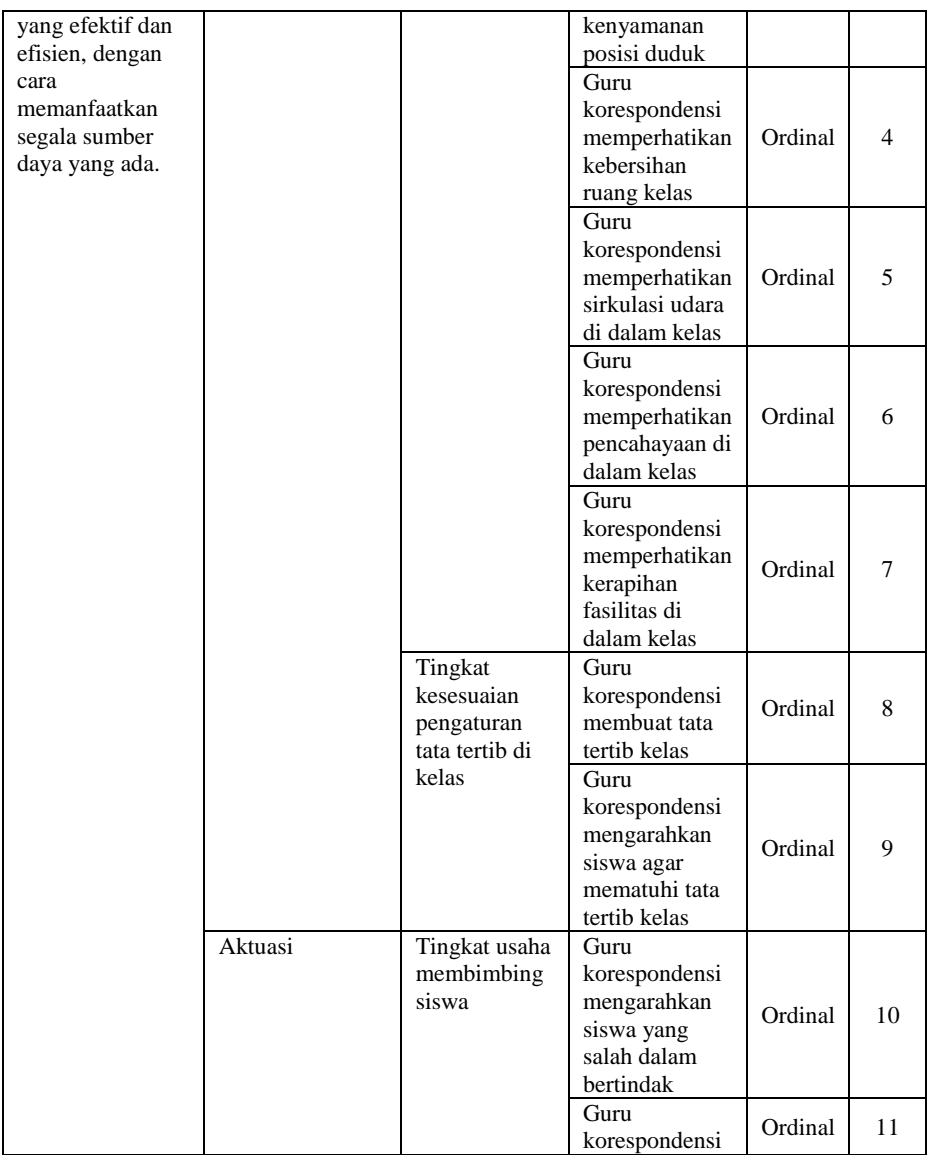

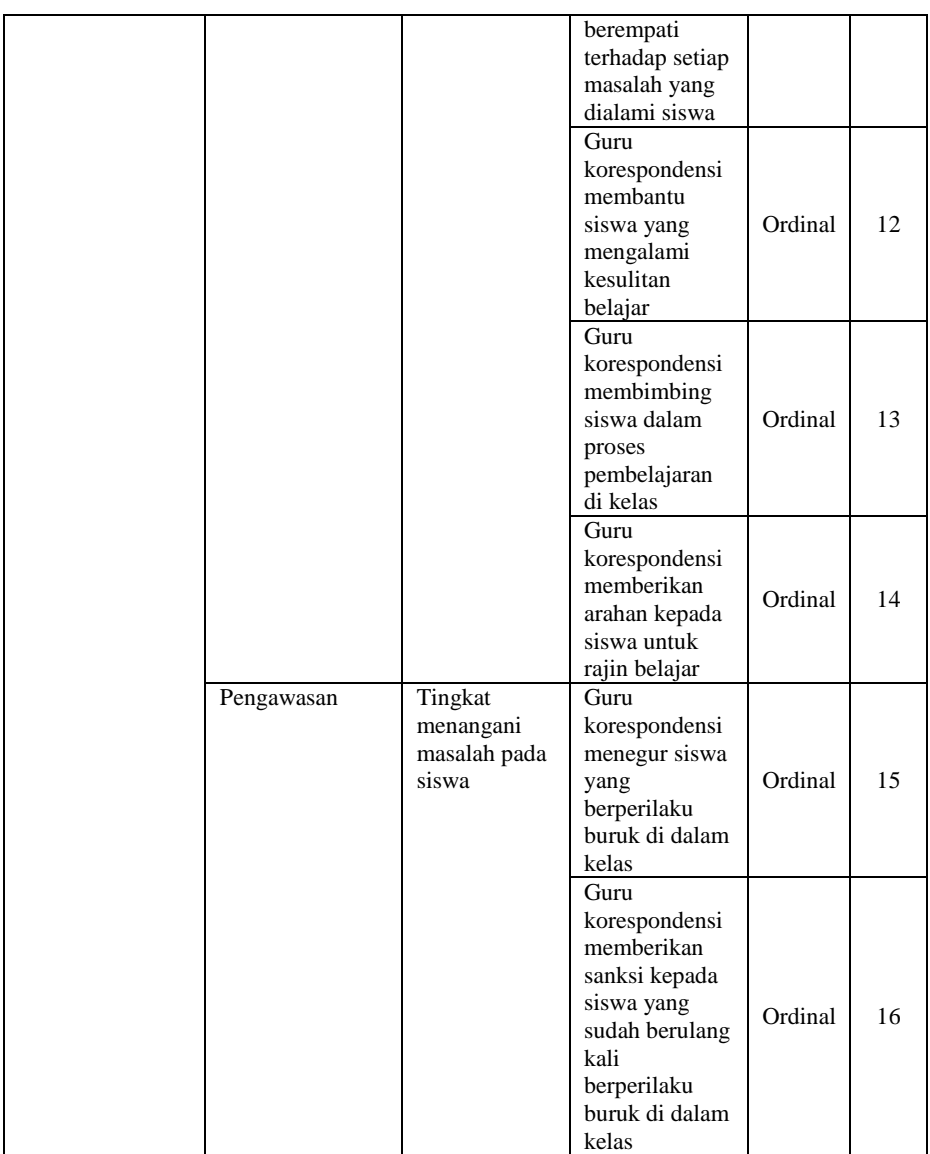

### **3.3.2 Operasional VariabelMinat Belajar**

Menurut Slameto (2010, hlm. 57) Minat adalah rasa lebih suka dan rasa ketertarikan pada suatu hal atau aktivitas, tanpa ada yang menyuruh. Untuk mengukur sejauh mana minat belajar siswa dapat dilihat dari beberapa indikator sebagai berikut:

| <b>Varibel</b>                                                     | <b>Indikator</b>                 | <b>Ukuran</b>                                    | Pernyataan                                                                         | <b>Skala</b> | No.<br><b>Item</b>       |
|--------------------------------------------------------------------|----------------------------------|--------------------------------------------------|------------------------------------------------------------------------------------|--------------|--------------------------|
| <b>Minat</b><br><b>Belajar</b><br>$\mathbf{X}_2$<br><b>Menurut</b> | Ketertarikan<br>untuk<br>belajar | Tingkat<br>ketertarikan<br>mengikuti<br>proses   | Antusias ketika<br>pembelajaran<br>sedang<br>berlangsung                           | Ordinal      | 1                        |
| <b>Slameto</b><br>(2010, hlm)<br>187)                              |                                  | pembelajaran                                     | Selalu hadir<br>ketika ada mata<br>pelajaran<br>korespondensi                      | Ordinal      | $\overline{2}$           |
| Minat<br>belajar<br>adalah rasa                                    |                                  | Tingkat<br>ketertarikan<br>dengan mata           | Mendalami mata<br>pelajaran<br>korespondensi                                       | Ordinal      | 3                        |
| suka dan<br>rasa<br>ketertarikan<br>pada suatu<br>hal atau         |                                  | pelajaran                                        | Membaca buku<br>yang<br>berhubungan<br>dengan<br>korespondensi                     | Ordinal      | $\overline{\mathcal{A}}$ |
| aktivitas.<br>tanpa ada<br>yang<br>menyuruh.                       |                                  | Tingkat<br>antusiasme<br>untuk<br>berperan aktif | Aktif menjawab<br>pertanyaan<br>ketika guru<br>memberikan<br>pertanyaan            | Ordinal      | $\overline{5}$           |
|                                                                    |                                  |                                                  | Aktif dalam<br>bertanya ketika<br>mengalami<br>kesulitan dalam<br>belajar          | Ordinal      | 6                        |
|                                                                    | Perhatian<br>dalam<br>belajar    | Tingkat<br>keseriusan<br>dalam belajar           | Konsentrasi saat<br>mengikuti<br>pembelajaran<br>korespondensi di<br>kelas         | Ordinal      | $\overline{7}$           |
|                                                                    |                                  |                                                  | Mengamati<br>dengan seksama<br>materi yang<br>disampaikan<br>guru<br>korespondensi | Ordinal      | 8                        |

**Tabel 3.2 Oprasional Variabel Minat Belajar**

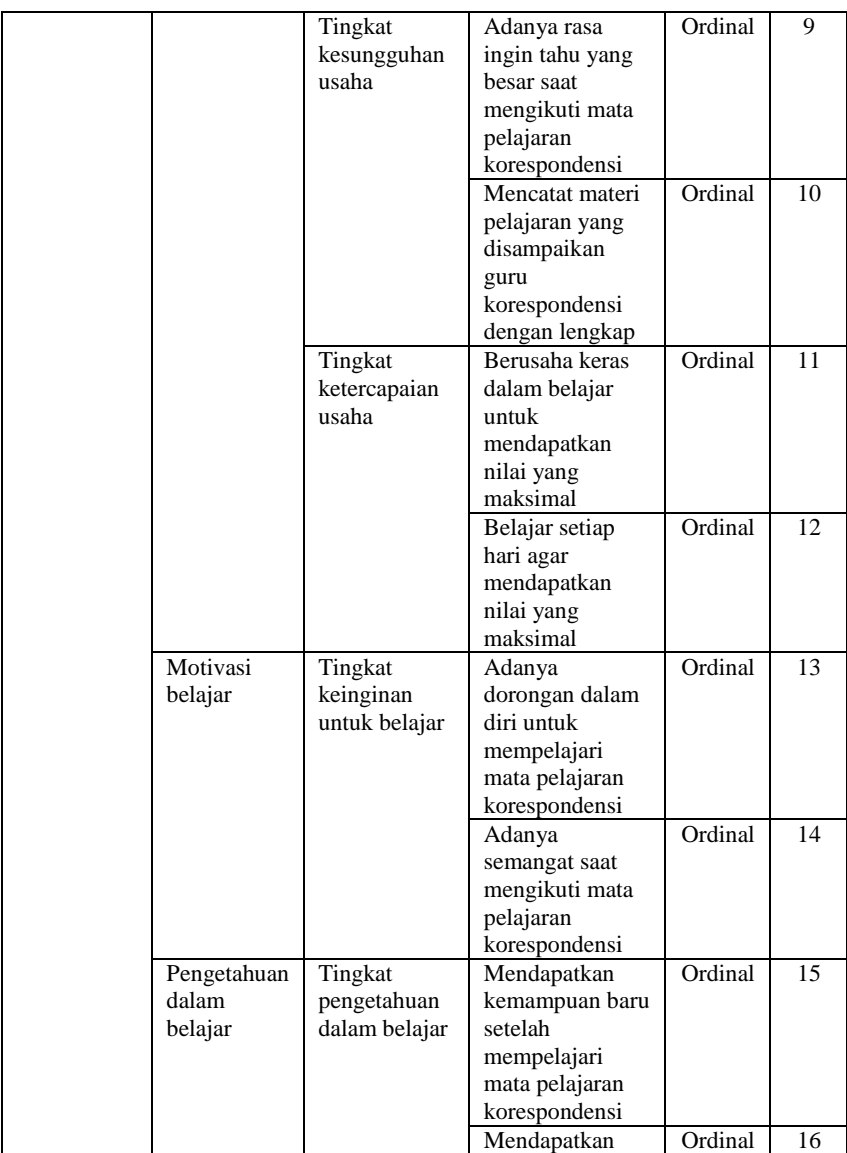

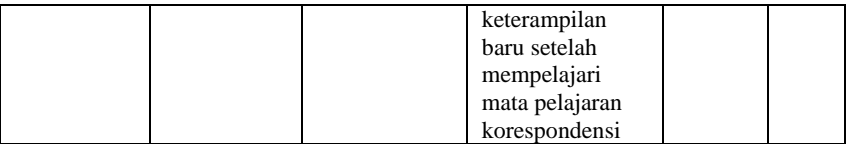

### **3.3.3 Operasional Variabel Hasil Belajar**

Hasil belajar adalah hasil akhir setelah mengalami proses belajar, perubahan itu tampak dalam perbuatan yang dapat diamati dan dapat diukur. Menurut Sudjana (2013, hlm. 2) "Hasil belajar adalah mencerminkan tujuan pada tingkat tertentu yang berhasil dicapai oleh anak didik (siswa) yang dinyatakan dengan angka atau huruf."

Berdasarkan pendapat Taksonomi Bloom dalam Sudjana (2013, hlm. 22), indikator hasil belajar yaitu:

1) Ranah kognitif

Berkenaan dengan hasil belajar intelektual yang terdiri dari enam aspek, yaitu aspek pengetahuan, pemahaman, aplikasi, analisis, sintesis, dan evaluasi.

2) Ranah afektif Berkenaan dengan sikap yang terdiri dari lima aspek, yakni aspek penerimaan, jawaban atau reaksi, penilaian, organisasi, dan internalisasi.

3) Ranah psikomotor

Berkenaan dengan hasil belajar keterampilan dan kemampuan bertindak.Ada enam aspek ranah psikomotor, yakni gerakan refleks, keterampilan gerakan dasar, kemampuan perseptual, keharmonisan, gerakan keterampilan kompleks, serta gerakan ekspresif dan interpretatif.

Indikator hasil belajar yang akan diteliti oleh penulis dalam penelitian ini adalah ranak kognitif dan operasional variabel hasil belajar yakni (Y) secara lebih rinci dapat dilihat pada table di bawah ini:

| Oprasional Variabel Hasil Belajar |           |                   |          |  |
|-----------------------------------|-----------|-------------------|----------|--|
| Variabel                          | Indikator | Ukuran            | Skala    |  |
| Hasil Belajar $(Y)$               | Ranah     | Nilai akhir siswa | Interval |  |
| Menurut Sudjana(2013, hlm 22)     | Kognitif  | (UAS) kelas X     |          |  |
|                                   |           | pada mata         |          |  |
| Hasil<br>belajar<br>adalah        |           | pelajaran         |          |  |
| mencerminkan tujuan pada tingkat  |           | Korespondensi di  |          |  |

**Tabel 3.3 Oprasional Variabel Hasil Belajar**

#### **Intan Ryana Hidayanti, 2019**

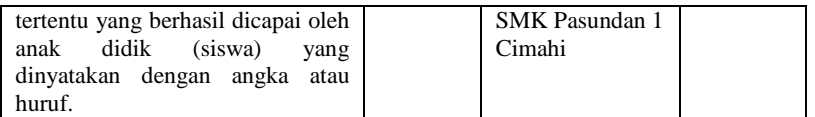

### **3.4 Sumber Data**

Dalam penelitian tentu dibutuhkan data guna mengolah informasi yang disajikan dan berguna. Adapun yang dimaksud sumber data menurut Sugiyono (2012, hlm. 139-141) bila dilihat dari sumber datanya, maka pengumpulan data dapat menggunakan sumber primer dan sumber sekunder. Sumber data primer adalah data yang langsung memberikan data kepada pengumpul data, dan sumber data sekunder merupakan sumber yang tidak langsung memberikan data kepada pengumpul data.

Dalam penelitian ini yang menjadi data primer ialah skor angket yang sebarkan kepada sumber primer yakni kepada siswa Kelas X Otomatisasi Tata Kelola Perkantoran di SMK Pasundan 1 Cimahi.

### **3.5 Populasi Penelitian**

Menurut Abdurahman dkk (2011, hlm.129), populasi adalah:

Keseluruhan elemen, atau unit penelitian, atau unit analisis yang memiliki ciri/karakteristik tertentuyang dijadikan sebagai objek penelitian atau menjadi perhatian dalam suatu penelitian (pengamatan). Dengan demikian, populasi tidak terbatas pada sekelompok orang, tetapi apa saja yang menjadi perhatian kita.

Berdasarkan pengertian di atas, maka yang akan dijadikan responden dalam penelitian ini adalah siswa Kelas X OTKP 1 dan X OTKP 2 di SMK Pasundan 1 Cimahi. Jumlah responden dalam penelitian ini adalah berjumlah 69 orang siswa. Dalam penelitian ini populasi yang dimaksud yaitu presepsi yang dikemukakan oleh siswa mengenai manajemen kelas dan minat belajar terhadap hasil belajar siswa, sebagaimana terlihat pada tabel di bawah ini.

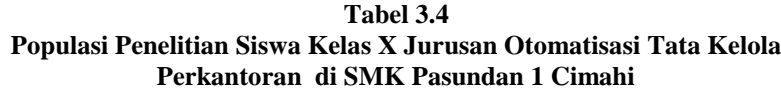

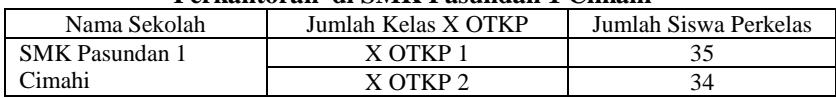

**Intan Ryana Hidayanti, 2019**

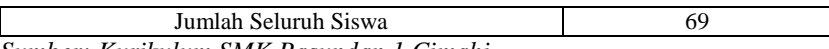

*Sumber: Kurikulum SMK Pasundan 1 Cimahi*

### **3.6 Teknik dan Alat Pengumpulan Data**

Abdurahman, dkk, (2011, hlm. 44). Menyatakan bahwa:

"Kuesioner atau dikenal juga sebagai angket merupakan salah satu teknik pengumpulan data dalam bentuk pengajuan pernyataan tertulis melalui sebuah daftar pernyataan yang disiapkan sebelumnya, dan harus diisi oleh responden"

Dalam menyusun alat pengumpulan data (angket) penulis berpedoman pada variabel- variabel penelitian yang terkait. Sehubungan dengan masalah yang sedang diteliti cara pengumpulan data primer ini dilakukan dengan menyebarkan kuesioner (angket) kepada responden yaitu seluruh siswa Kelas X Jurusan Otomatisasi Tata Kelola Perkantoran di SMK Pasundan 1 Cimahi yang menjadi populasi penelitian. Instrument berupa angket ini meliputi instrument tentang Manajemen Kelas  $(X_1)$ , Minat Belajar  $(X_2)$ , dan Hasil Belajar  $(Y)$ .

Adapun langkah-langkah dalam penyusunan angketmenurut Abdurahman, dkk, (2011, hlm. 44).penelitian adalah sebagai berikut:

- 1. Menyusun kisi-kisi daftar pernyataan-pernyataan. Merumuskan item-item pernyataan-pernyataan dan alternatif jawaban. Terdapat dua sampai empat alternatif jawaban dan setiap alternatif jawaban disesuaikan dengan pernyataaan.
- 2. Menetapkan skala penelitian Skala penilaian jawaban angket yang digunakan adalah skala lima kategori model *Likert.*
- 3. Melakukan uji coba angket Sebelum mengumpulkan data yang sebenarnya dilakukan, angket yang akan digunakan terlebih dahulu melakukan tes uji coba. Pelaksanaan uji coba ini dimaksudkan untuk mengetahui kekurangan-kekurangan pada item angket yang berkaitan dengan redaksi, alternatif jawaban maupun maksud yang terkandung dalam pernyataan item angket tersebut.

# **3.7 Pengujian Instrumen Pengumpulan Data**

# **3.7.1 Uji Validitas**

"Pengujian validitas dilakukan untuk memastikan bahwa instrumen yang digunakan untuk mengumpulkan data dapat mengukur sesuatu dengan valid atau tepat pada apa yang hendak diukur."Abdurahman, dkk (2011, hlm. 49).

Terdapat langkah kerja yang dilakukan untuk mengukur validitas instrument penelitian menurut Abdurahman, dkk (2011, hlm. 50) yaitu sebagai berikut:

- a. Menyebarkan instrumen yang akan diuji validitasnya kepada responden yang bukan responden sesungguhnya.
- b. Mengumpulkan data hasil uji coba instrumen.
- c. Memeriksa kelengkapan data untuk memastikan lengkap tidaknya lembaran data yang terkumpul. Termasuk di dalamnya memeriksa kelengkapan pengisian item angket.
- d. Membuat tabel pembantu untuk menempatkan skor-skor pada item yang diperoleh. Hal ini dilakukan untuk mempermudah perhitungan atau pengolahan data selanjutnya.
- e. Memberikan atau menempatkan skor (*scoring*) terhadap itemitem yang sudah diisi pada tabel pembantu.
- f. Menghitung jumlah skor item yang diperoleh dari masingmasing responden.
- g. Menghitung nilai koefisien korelasi *product poment* untuk setiap butir atau item angket dari skor-skor yang diperoleh.
- h. Membandingkan nilai koefisien korelasi product moment hasil perhitungan dengan nilai koefisien korelasi product moment yang terdapat di tabel. Menentukan nilai tabel koefisien korelasi pada derajat bebas (db) n-3. Dimana n adalah jumlah responden yang dilibatkan dalam validitas adalah 20 orang. Sehingga diperoleh db =  $20-3=17$  dan  $\alpha = 5\%$
- i. Membuat kesimpulan dengan membandingkan nilai hitung r dan nilai tabel r. Kriteriannya :

a. Jikar<sub>xy</sub> hitung≥r<sub>tabel</sub>, maka valid

b.Jika  $r_{xy}$  hitung  $\langle r_{table}$ , maka tidak valid

Apabila instrumen itu valid, maka instrumen tersebut dapat digunakan pada kuesioner penelitian.

### **Intan Ryana Hidayanti, 2019**

Untuk menguji validitas tiap butir angket, maka skor-skor ada pada butir yang dimaksud (X) dikorelasikan dengan skor total (Y). Sedangkan untuk mengetahui indeks korelasi alat pengumpulan data maka menggunakan formula tertentu, yaitu koefisien korelasi *product moment* dari Karl Pearson, yaitu:

$$
r_{xy} = \frac{N \sum XY - \sum X \cdot \sum Y}{\sqrt{[N \sum X^2 - (\sum X)^2][N \sum Y^2 - (\sum Y)^2]}}
$$

Keterangan:

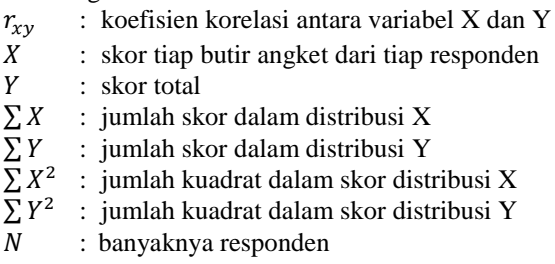

### **3.7.1.1 Hasil Uji Validitas Instrumen Variabel X<sup>1</sup> (Manajemen Kelas)**

Teknik uji validitas yang digunakan adalah korelasi *Product Moment* dengan perhitungan menggunakan alat bantu hitung statistika *software SPSS Statistic version 23 for windows.* Variabel Manajemen kelas $(X_1)$  terdiri dari empat indikator yang diuraikan menjadi 16 item pernyataan angket yang disebarkan kepada 20 orang responden. Berikut ini adalah hasil dari uji validitas variabel Manajemen Kelas  $(X_1)$  yaitu:

| Hasil Uji validitas variabel $X_1$ (Manajemen Kelas) |                  |       |       |       |  |
|------------------------------------------------------|------------------|-------|-------|-------|--|
| <b>Item</b>                                          | <b>Item Baru</b> | r hit | r tab | Ket   |  |
|                                                      |                  | 0.549 | 0.444 | Valid |  |
|                                                      | 2                | 0.488 | 0.444 | Valid |  |
| 3                                                    |                  | 0.697 | 0.444 | Valid |  |
|                                                      |                  | 0.785 | 0.444 | Valid |  |
|                                                      |                  | 0.565 | 0.444 | Valid |  |
| 6                                                    | 6                | 0.634 | 0.444 | Valid |  |
|                                                      |                  | 0.741 | 0.444 | Valid |  |
| 8                                                    | 8                | 0.854 | 0.444 | Valid |  |
| Q                                                    | 9                | 0.699 | 0.444 | Valid |  |

**Tabel 3.5 Hasil Uji Validitas Variabel X<sup>1</sup> (Manajemen Kelas)**

**Intan Ryana Hidayanti, 2019**

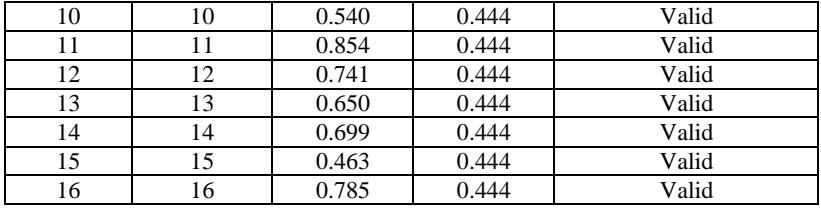

*Sumber: Hasil Uji Coba Angket*

Berdasarkan uji validitas pada variabel Manajemen Kelas  $(X_1)$ dengan 16 item seluruhnya.

# **3.7.1.2 Hasil Uji Validitas Instrumen Variabel X<sup>2</sup> (Minat Belajar)**

Teknik uji validitas yang digunakan adalah korelasi *Product Moment* dengan perhitungan menggunakan alat bantu hitung statistika *software SPSS Statistic version 23 for windows.* Variabel Minat Belajar  $(X_2)$ terdiri dari empat indikator yang diuraikan menjadi 16 item pernyataan angket yang disebarkan kepada 20 orang responden. Berikut ini adalah hasil dari uji validitas variabel Minat Belajar  $(X_2)$  yaitu:

| <u>Hash Oji vanunas Azuriliat Delajar /</u> |                  |       |       |       |  |
|---------------------------------------------|------------------|-------|-------|-------|--|
| <b>Item</b>                                 | <b>Item Baru</b> | r hit | r tab | Ket   |  |
|                                             |                  | 0.668 | 0.444 | Valid |  |
| 2                                           | $\overline{c}$   | 0.810 | 0.444 | Valid |  |
| 3                                           | 3                | 0.494 | 0.444 | Valid |  |
| 4                                           | 4                | 0.577 | 0.444 | Valid |  |
| 5                                           | 5                | 0.810 | 0.444 | Valid |  |
| 6                                           | 6                | 0.771 | 0.444 | Valid |  |
| 7                                           | 7                | 0.490 | 0.444 | Valid |  |
| 8                                           | 8                | 0.691 | 0.444 | Valid |  |
| 9                                           | 9                | 0.679 | 0.444 | Valid |  |
| 10                                          | 10               | 0.649 | 0.444 | Valid |  |
| 11                                          | 11               | 0.621 | 0.444 | Valid |  |
| 12                                          | 12               | 0.706 | 0.444 | Valid |  |
| 13                                          | 13               | 0.795 | 0.444 | Valid |  |
| 14                                          | 14               | 0.577 | 0.444 | Valid |  |
| 15                                          | 15               | 0.821 | 0.444 | Valid |  |

**Tabel 3.6**

**Hasil Uji Validitas X2(Minat Belajar)**

**Intan Ryana Hidayanti, 2019**

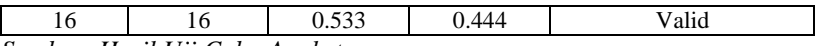

*Sumber: Hasil Uji Coba Angket*

Berdasarkan uji validitas pada variabel Minat Belajar  $(X_2)$  dengan 16 item seluruhnya.

# **3.7.2 Uji Reliabilitas**

Pengujian instrument yang kedua adalah dengan uji reliabilitas.Instrumen yang reliabel adalah yang pengukurannya konsisten, cermat dan akurat. Dalam Abdurahman, dkk (2011, hlm. 56) dikatakan bahwa "Uji reliabilitas dilakukan dengan tujuan untuk mengetahui konsistensi dari instrumen yang digunakan sebagai alat ukur, sehingga didapat hasil pengukuran yang dapat dipercaya."

Adapun langkah-langkah kerja yang dapat dilakukan untuk mengukur reliabilitas instrument penelitian menurut Abdurahman, dkk (2011, hlm. 57) adalah sebagai berikut:

- a. Menyebarkan instrumen yang akan diuji reliabilitasnya kepada responden yang bukan responden yang sesungguhnya.
- b. Mengumpulkan data hasil uji coba instrumen.
- c. Memeriksa kelengkapan data untuk memastikan lengkap tidaknya lembaran data yang terkumpul. Termasuk di dalamnya memeriksa kelengkapan pengisian item angket.
- d. Membuat tabel pembantu untuk menempatkan skor-skor pada item yang diperoleh. Dilakukan untuk mempermudah perhitungan atau pengolahan data selanjutnya.
- e. Memberikan atau menempatkan skor (*scoring*) terhadap itemitem yang sudah diisi responden pada tabel pembantu.
- f. Menghitung jumlah skor item yang diperoleh dari masingmasing responden.
- g. Menghitung nilai koefisien korelsi *product moment*untuk setiap item angket dari skor-skor yang diperoleh.
- h. Menghitung jumlah skor masing-masing item-item yang diperoleh
- i. Menghitung jumlah kuadrat masing-masing item-item yang diperoleh
- j. Menghitung nilai varians masing-masing item dan varians total.
- k. Menghitung nilai koefisien alfa

### **Intan Ryana Hidayanti, 2019**

- l. Membandingkan nilai koefisien korelasi *product moment* hasil perhitungan dengan nilai koefisien korelasi *product moment*  yang terdapat di tabel. Menentukan nilai tabel koefisien korelasi pada derajat bebas (db) n-3. Dimana n adalah jumlah responden yang dilibatkan dalam validitas adalah 20 orang. Sehingga diperoleh db =  $20-3=17$  dan  $\alpha = 5\%$
- m. Membuat kesimpulan dengan membandingkan nilai hitung r dan nilai tabel r. Kriteriannya :
	- a. Jikar<sub>11</sub> hitung≥ r<sub>tabel</sub>, maka reliabel
	- b.Jika  $r_{11}$  hitung  $\langle r_{\text{table}}$ , maka tidak reliabel

Selanjutnya, formula yang dipergunakan untuk menguji reliabilitas instrumen dalam penelitian ini adalah koefisien Alfa  $(\alpha)$  dari Cronbach (1951) dalam Abdurahman, dkk. (2011, hlm. 56), yaitu:

$$
r_{11} = \left[\frac{k}{k-1}\right] \cdot \left[1 - \frac{\sum \sigma_i^2}{\sigma_t^2}\right]
$$

Di mana:

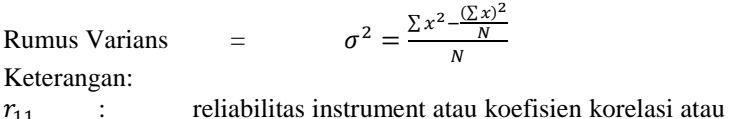

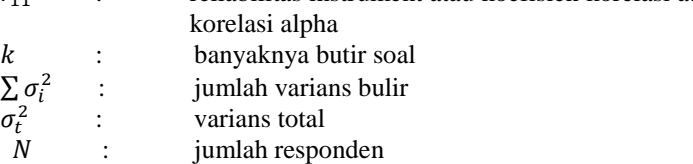

# **3.7.2.1 Rekapitulasi Hasil Uji Reliabilitas Variabel X<sup>1</sup> (Manajemen Kelas) dan X<sup>2</sup> (Minat Belajar)**

Rekapitulasi hasil perhitungan uji reliabilitas dengan menggunakan bantuan *Software SPSS (Statistic Product and Service Solutions)* version 23 dapat dilihat pada tabel berikut:

**Tabel 3.7**

#### **Rekapitulasi Hasil Uji Reliabilitas Variabel X<sup>1</sup> (Manajemen Kelas) dan X<sup>2</sup> (Minat Belajar)**

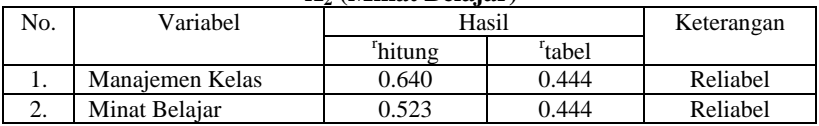

**Intan Ryana Hidayanti, 2019**

# *Sumber: Hasil Uji Coba Angket*

Berdasarkan tabel di atas, hasil perhitungan dari angket variabel Manajemen Kelas  $(X_1)$  dinyatakan reliabel, karena rhitung > rtabel (0.640>0.444). sedangkan hasil perhitungan dari angket variabel Minat Belajar  $(X_2)$  juga dinyatakan reliabel, karena rhitung > rtabel  $(0.523>$ 0.444). dengan demikian seluruh instrumen dalam penelitian ini merupakan instrumen yang dapat dipercaya.

# **3.8 Pengujian Persyaratan Analisis Data**

Dalam penganalisisan data, sebelum melakukan pengujian hipotesis maka dilakukan uji persyaratan regresi diantaranya yaitu uji normalitas, homogenitas dan linieritas.

# **3.8.1 Uji Normalitas**

Dilakukannya uji normalitas adalah untuk mengetahui normal atau tidaknya suatu distribusi data. Dengan mengetahui suatu distribusi data normal maka akan berkaitan dengan pemilihan pengujian statistik yang akan digunakan.

Pengujian normalitas dalam penelitian ini menggunakan bantuan *Software IBM Statistics SPSS (Statistc Product and Service Solution)*  23.Menurut Latan & Temalagi (2013, hlm. 23) salah satu cara melakukan uji normalitas adalah dengan uji One Sample Kolmogrov Smirnov (KS). Langkah-langkah analisisnya sebagai berikut:

- 1. Aktifkan program *IBM SPSS Statistics* 23.sehingga tampak *spreadsheet*.
- 2. Aktifkan *Variabel View*, kemudian isi data sesuai dengan keperluan.
- 3. Klik *Data View,* isikan data sesuai dengan skor total variabel  $X_1$ ,  $X_2$  (yang telah dikonversikan) dan Y yang diperoleh dari responden sesuai dengan nomor responden.
- 4. Buka menu utama *Analyze*, pilih submenu *Nonparametric Tests* kemudian pilih *Legacy Dialog,* lalu klik 1 *Sample* K-S.
- 5. Masukkan Variabel X1, X2 dan Y pada kolom *Test Variable List*, centang kolom *Normal* pada *Test Distribution*, kemudian klik ok.
- 6. Muncul Tabel uji *One-Sample Kolmorgrov Smirnov Test* pada lembar *Output*.

### **Intan Ryana Hidayanti, 2019**

- 7. Buat kesimpulan dengan kriteria:
	- a. Jika nilai *Sig.* > 0.05 maka data berdistribusi normal
	- b. Jika nilai *Sig.* < 0.05 maka data tidak berdistribusi normal

# **3.8.2 Uji Homogenitas**

Uji homogenitas, dilakukan untuk mengetahui apakah terdapat sampel yang terpilih menjadi responden berasal dari kelompok yang sama. Dengan kata lain, bahwa sampel yang diambil memiliki sifat-sifat yang sama atau homogen. Pengujian homogenitas dalam penelitian ini menggunakan uji Barlett.

Abdurahman dkk (2011, hlm. 264), mengatakan bahwa :

Ide dasar uji asumsi homogenitas adalah untuk kepentingan akurasi data dan keterpercayaan terhadap hasil penelitian. Uji asumsi homogenitas merupakan uji perbedaan antara dua kelompok, yaitu dengan melihat perbedaan varians kelompoknya. Dengan demikian, pengujian homogenitas varians ini untuk mengasumsikan bahwa skor setiap variabel memiliki varians yang homogen.

Pengujian homogenitas menggunakan *Software IBM SPSS Statistics* 21. Menurut Menurut Latan & Temalagi (2013, hlm. 119-122) langkah-langkah yang dapat dilakukan dalam pengujian homogenitas varians ini adalah:

- 1. Aktifkan program *IBM Statistics SPSS ( Statistc Product and Service Solution)* 23 sehingga tampak *Spreadsheet*.
- 2. Aktifkan *Variabel View*, kemudian isi data X<sub>1</sub>, X<sub>2</sub> dan Y sesuai dengan keperluan.
- 3. Klik *Data View,* isikan data sesuai dengan skor total Variabel  $X_1$ ,  $X_2$  (yang telah dikonversikan) dan Y sesuai dengan urutan nomor responden.
- 4. Pilih menu utama *Analyze*, lalu pilih submenu *Compare Means*, pilih *One Way Anova*.
- 5. *Dependent List* diisi oleh Variabel X1, X2 dan kolom *Factor* diisi Y
- 6. Klik *Option*, centang kolom *Homogenity of variance test* dan *Exclude cases analysis by analysis.* Klik OK.

#### **Intan Ryana Hidayanti, 2019**

- 7. Muncul tabel *Test of Homogenity Variances* pada lembar *output*.
- 8. Buat kesimpulan dengan kriteria:
	- a. Jika nilai *Sig.* > 0,05 maka data berdistribusi homogen
	- b. Jika nilai *Sig.* < 0,05 maka data tidak berdistribusi homogen

# **3.8.3 Uji Linearitas**

Uji linieritas, dilakukan untuk mengetahui apakah hubungan antara variabel terikat dengan masing-masing variabel bebas bersifat linier. Uji linieritas dilakukan dengan uji kelinieran regresi.Sebelum menguji linieritas regresi, harus diketahui persamaan regresi sederhana yaitu:

$$
\hat{y} = a + bx
$$

(Abdurahman, dkk., 2011: 218)

Keterangan:

- $\hat{v}$  = Subjek dalam variabel dependen yang diprediksikan
- $a =$ Konstanta
- $b =$  Angka arah atau koefisien regresi, yang menunjukkan angka peningkatan atau penurunan variabel dependen yang didasarkan padavariabel independen. Bila b (+) maka naik dan bila (-) maka terjadipenurunan
- x = Subyek pada variabel independen yang mempunyai nilai tertentu

Pengujian linnieritas menggunakan *Software IBM SPSS Statistics*  23. Langkah-langkah yang dapat dilakukan dalam pengujian linieritas ini adalah:

- 1. Aktifkan program *IBM SPSS Statistics* 23.sehingga tampak *Spreadsheet*.
- 2. Aktifkan *Variabel View*, kemudian isi data X<sub>1</sub>, X<sub>2</sub> Y sesuai dengan keperluan.
- 3. Klik *Data View,* isikan data sesuai dengan skor total Variabel  $X_1$ ,  $X_2$  (yang telah dikonversikan) dan Y sesuai dengan nomor responden.
- 4. Pilih menu *Analyze*, pilih *Compare Means*, pilih *Means*.
- 5. Kolom *Dependent List* diisi oleh variabel Y. Kolom *Independent List* Variabel X<sub>1</sub>danX<sub>2</sub>.
- *6.* Klik *Option*, centang kolom *Test for Linearity*. Klik *Continue.*  Klik OK.

### **Intan Ryana Hidayanti, 2019**

- 7. Muncul Tabel *Anova Table* pada lembar *Output*
- 8. Buat kesimpulan dengan kriteria:
	- a. Jika nilai pada kolom *Sig*. > 0,05 maka data linear.
	- b. Jika nilai pada kolom *Sig.*< 0,05 maka data tidak linear.

# **3.9 Teknik Analisis Data**

Teknik analisis data diartikan sebagai upaya mengelolah data menjadi sebuah informasi, sehingga karakteristik atau sifat-sifat data tersebut dapat dengan mudah dipahami dan bermanfaat untuk menjawab masalah-masalah yang berkaitan dengan kegiatan penelitian. Menurut Muhidin dan Sontani (2011, hlm.159), berpendapat bahwa :

> Terdapat tujuan dari dilakukannya teknik analisis data, antara lain: (1) mendeskripsikan data, dan (2) membuat induksi atau menarik kesimpulan tentang karakteristik populasi, atau karakteristik populasi berdasarkan data yang diperoleh dari sampel (statistik).

Untuk mencapai kedua tujuan teknik analisis data diatas, maka terdapat beberapa langkah atau prosedur yang dilakukan menurut Muhidin dan Sontani (2011, hlm. 159) sebagai berikut :

- a. Tahap pengumpulan data, dilakukan melalui instrumen pengumpulan data.
- b. Tahap *editing*, yaitu memeriksa kejelasan dan kelengkapan pengisian instrumen pengumpulan data.
- c. Tahap koding, yaitu proses identifikasi dan klasifikasi dari setiap pernyataan yang terdapat dalam instrumen pengumpulan data menurut variabel-variabel yang diteliti.

| N <sub>0</sub> | <b>Alternatif Jawaban</b> | <b>Bobot Pernyataan</b> |                |  |
|----------------|---------------------------|-------------------------|----------------|--|
|                |                           | <b>Positif</b>          | <b>Negatif</b> |  |
|                | Sangat Setuju             |                         |                |  |
|                | Setuju                    |                         |                |  |
|                | Cukup Setuju              |                         |                |  |
|                | Kurang Setuju             |                         |                |  |
|                | Tidak Setuju              |                         |                |  |

**Tabel 3.8 Pembobotan untuk Koding**

*Sumber: Muhidin & Somantri (2006, hlm. 38)*

**Intan Ryana Hidayanti, 2019**

d. Tahap tabulasi data, yaitu mencatat atau entri data ke dalam tabel induk penelitian. Dalam hal ini hasil koding digunakan ke dalam tabel rekapitulasi secara lengkap untuk seluruh bulir setiap variabel. Selain itu, tabel rekapitulasi tersebut terpapar seperti berikut:

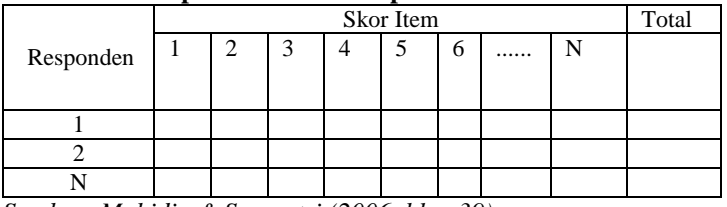

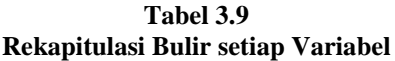

*Sumber: Muhidin & Somantri (2006, hlm. 39)*

- e. Teknik analisis data dalam penelitian kuantitatif menggunakan dua macam teknik yaitu teknik analisis data deskriptif dan teknik analisis data inferensial.
- f. Tahap pengujian kualitas data, yaitu menguji validitas dan reabilitas instrumen pengumpulan data.
- g. Tahap mendeskripsikan data, yaitu tabel frekuensi dan atau diagram, serta berbagai ukuran tendensi sentral, maupun ukuran dispersi. Tujuannya memahami karakteristik data sampel penelitian.
- h. Tahap pengujian hipotesis, yaitu tahap pengujian terhadap proposisi-proposisi yang dibuat apakah proposisi tersebut ditolak atau diterima, serta bermakna atau tidak. Atas dasar pengujian hipotesis inilah selanjutnya keputusan dibuat.

Teknik analisis data yang digunakan dalam penelitian ini dibagi menjadi dua macam, yaitu teknik analisis deskriptif dan teknik analisis inferensial. Sebelumnya data ordinal diubah menjadi data interval menggunakan *Methode Succesive Interval* (MSI) yaitu salah satu program tambahan pada *Microsoft Excel*. Langkah-langkah yang dapat dilakukan untuk merubah data ordinal menjadi interval menggunakan MSI adalah sebagai berikut :

- a. Input skor yang diperoleh pada lembar kerja (*worksheet*) Excel.
- b. Klik *"Analize"* pada *Menu Bar*.

#### **Intan Ryana Hidayanti, 2019**

- c. Klik *"Succesive Interval"* pada *Menu Analize*, hingga muncul kotak dialog "*Methode Of Succesive Interval*".
- d. Klik *"Drop Down"* untuk mengisi *Data Range* pada kotak dialog *Input*, dengan cara memblok skor yang akan diubah skalanya.
- e. Pada kotak dialog tersebut, kemudian centang (√) *Input Label in First Now*.
- f. Pada *Option Min Value* isikan dengan data yang paling rendah dan *Max Value* diisi dengan data yang paling besar, kemudian centang (√) *Display Summary*.
- g. Selanjutnya pada *Output*, tentukan *Cell Output*, untuk menyimpan hasil yang telah diolah pada cell yang anda inginkan.
- h. Klik "*OK*"

### **3.9.1 Teknik Analisis Data Deskriptif**

Salah satu teknik analisis data yang digunakan dalam penelitian ini adalah analisis data deskriptif, Muhidin & Sontani (2011, hlm. 163) mengemukakan bahwa:

> Analisis data penelitian secara deskriptif yang dilakukan melalui statistika deskriptif, yaitu yang digunakan untuk menganalisis data dengan cara mendeskripsikan atau menggambarkan data yang telah terkumpul sebagaimana adanya tanpa bermaksud membuat generalisasi hasil penelitian.

Analisis data tersebut dilakukan untuk menjawab pertanyaanpertanyaan yang telah dirumuskan dalam rumusan masalah no. 1, rumusan masalah no. 2, dan rumusan masalah no. 3, maka teknik analisis data yang digunakan yaitu analisis data deskriptif, tujuannya agar mengetahui gambaran tingkat manajemen kelas, untuk mengetahui gambaran tingkat minat siswadan untuk mengetahui gambaran tingkat hasil belajar siswa kelas X Otomatisasi Tata Kelola Perkantoran di SMK Pasundan 1 Cimahi.

Untuk mempermudah dalam mendeskripsikan variabel penelitian, digunakan kriteria tertentu yang mengacu pada skor angket yang diperoleh dari responden. Data yang diperoleh kemudian diolah, maka diperoleh rincian skor dan kedudukan responden berdasarkan urutan angket yang masuk untuk masing-masing variabel.

**Intan Ryana Hidayanti, 2019**

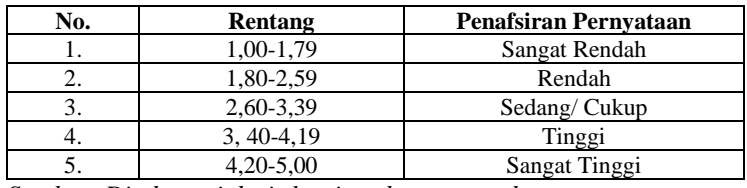

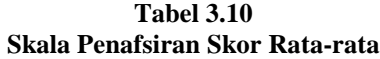

*Sumber :Diadaptasi dari skor jawaban responden*

Untuk mengetahui gambaran empiris tentang variabel hasil belajar siswa di SMK Pasundan 1 Cimahi, terlebih dahulu dibulatkan suatu ukuran standar sebagai pembanding yaitu dengan menetapkan skor kriterium dengan menggunakan langkah menurut Abdurahman, dkk (2011, hal. 146) yaitu:

> a. Menentukan jumlah skor kriterium (SK) dengan menggunakan rumus:

 $SK = ST - SR$ Keterangan: ST = Skor Tinggi SR = Skor Rendah

- b. Tentukan lebar interval dengan rumus: Lebar Interval =  $SK : ST$
- c. Menetapkan batas rendah dan batas atas. Berdasarkan hasil perhitungan dari langkah diatas, maka dapat disimpulkan dalam rekapitulasi skor kriteria antara lain seperti dibawah ini:

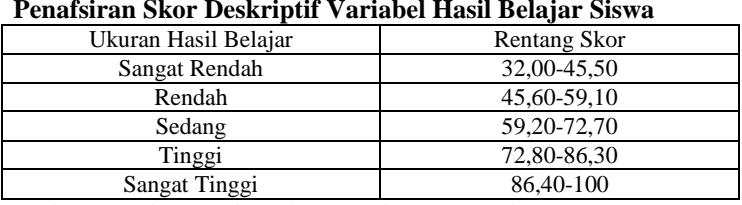

### **Tabel 3.11 Penafsiran Skor Deskriptif Variabel Hasil Belajar Siswa**

*Sumber :Diadaptasi dari skor jawaban responden*

#### **Intan Ryana Hidayanti, 2019**

### **3.9.2 Teknik Analisis Data Inferensial**

Muhidin & Sontani (2011, hal. 185) menyatakan bahwa:

Analisis statistik inferensial yaitu data dengan statistik yang digunakan dengan tujuan untuk membuat kesimpulan yang berlaku umum. Dalam praktik penelitian, analisis statistika inferensial biasanya dilakukan dalam bentuk pengujian hipotesis.

Analisis data ini dilakukan untuk menjawab pertanyaan yang telah dirumuskan dalam rumusan masalah nomor 4, 5, dan 6 agar mengetahui adakah pengaruh manajemen kelas terhadap hasil belajar siswa, adakah pengaruh minat belajar terhadap hasil belajar siswa, juga untuk mengetahui adakah pengaruh manajemen kelas dan minat belajar terhadap hasil belajar siswa Otomatisasi Tata Kelola Perkantoran di SMK Pasundan 1 Cimahi.

Teknik analisis data inferensial meliputi statistik parametris (yang digunakan untuk data interval dan ratio) serta nonparametris (yang digunakan untuk data nominal dan ordinal). Dalam peneltian ini menggunakan analisis parametris karena data yang digunakan adalah data interval. Sehubungan dengan data variabel terdapat data variabel yang dibentuk dalam skala ordinal, sementara pengolahan data dengan penerapan statistik parametris mensyaratkan data sekurang-kurangnya harus diukur dalam bentuk skala interval. Dengan demikian semua data ordinal yang telah dikumpulkan peneliti terlebih dahulu harus ditransformasikan menjadi skala interval. Secara teknis operasional pengubahan data dari ordinal ke interval menggunakan bantuan software *Microsoft Office 2016* melalui *Methode Succesive Interval (MSI*).

*Method Succesive Interval* (MSI) dapat dioperasikan dengan salah satu program tambahan pada *Microsoft Excel*, yaitu *Program Successive Interval*. Langkah kerja yang dapat dilakukan adalah sebagai berikut:

- a. Input skor yang diperoleh pada lembar kerja (*worksheet*) Exce*l*.
- b. Klik "*Analize*" pada *Menu Bar.*
- c. Klik "*Succesive Interval*" pada Menu *Analize*, hingga muncul kotak dialog "*Method Succesive Interval*".
- d. Klik "*Drop Down*" untuk menngisi *Data Range* pada kotak dialog *Input*, dengan cara memblok skor yang diubah skalanya.

#### **Intan Ryana Hidayanti, 2019**

- e. Pada kotak dialog tersebut, kemudian check list (√) *Input Label in first now*.
- f. Pada *Option Min Value* isikan/pilih 1 dan *Max Value*  isikan/pilih 3.
- g. Masih pada *Option*, check list (√) *Display Summary.*
- h. Selanjutnya pada *Output*, tentukan *Cell Output*, hasilnya akan ditempatkan di sel mana. Lalu klik "OK"

Selanjutnya apabila sudah mendapatkan nilsi interval dari MSI maka proses analisis data inferensial yang digunakan dalam penelitian ini adalah analisis regresi ganda.

### **3.9.2.1 Regresi Ganda**

Dalam penelitian ini untuk menganalisis data inferensial, maka digunakan analisis regresi ganda dengan alasan karena variabel bebas yang digunakan dalam penelitian ini lebih dari satu. Sejalan dengan pendapat Muhidin & Somantri (2006, hlm. 250) mengatakan bahwa "Analisis regresi ganda merupakan pengembangan dari analisis regresi sederhana, kegunaannya yaitu untuk meramalkan nilai variable terikat (Y) apabila variabel bebasnya dua atau lebih."

Dalam analisis regresi ganda ini, variabel terikat yang digunakan yaitu Hasil Belajar (Y) dan yang variabel bebas yang mempengaruhinya vaitu Pemilihan Manajemen Kelas  $(X_1)$  dan Minat Belajar  $(X_2)$ . Persamaan regresi untuk dua variabel bebas adalah sebagai berikut:

$$
\hat{Y} = a + b_1 X_1 + b_2 X_2
$$

Keterangan:

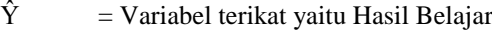

 $a =$ Konstanta

 $b_1$  = Koefisien regresi Manajemen Kelas

 $b<sub>2</sub>$  = Koefisien regresi untuk Minat Belajar

 $X_1$  = Variabel bebas yaitu untuk Manajemen Kelas

 $X_2$  = Variabel bebas vaitu untuk Minat Belajar

Untuk memperoleh persamaan regresi ganda di atas, peneliti menggunakan bantuan *Software IBM SPSS Statistic 23.* Menurut Latan & Temalagi (2013, hlm. 85) langkah-langkah dalam menganalisis regresi ganda adalah sebagai berikut;

> 1. Aktifkan program *IBM SPSS Statistics* 23.sehingga tampak *Spreadsheet*.

- 2. Aktifkan *Variabel View*, kemudian isi data X<sub>1</sub>, X<sub>2</sub> Y sesuai dengan keperluan.
- 3. Klik *Data View,* isikan data sesuai dengan skor total variabel  $X_1$ ,  $X_2$  (yang telah dikonversikan) dan Y sesuai dengan nomor responden.
- 4. Pilih menu *Analyze*, kemudian pilih submenu *Regression*, lalu pilih *Linear*.
- 5. Kolom *Dependent List* diisi oleh variabel Y. Kolom *Independent List* variabel X<sub>1</sub>danX<sub>2</sub>, abaikan yang lain kemudian klik OK.
- *6.* Hasil persamaan dapat dilihat pada tabel *Coefficient* pada lembar *Output*

# **3.9.2.2 Koefisian Korelasi**

Koefisien korelasi (r) menunjukkan derajat korelasi antara variabel X dan variabel Y. Nilai koefisien korelasi harus terdapat dalam batas-batas :-1<r<+1. Tanda Positif menunjukkan adanya korelasi positif atau korelasi antara kedua variabel yang berarti. setiap kenaikan nilai variabel X maka akan diikuti dengan penurunan nilai Y, dan berlaku sebaliknya menurut Abdurahman, dkk (2011, hal. 179) adalah sebagai berikut:

- 1. Jika nilai r= +1 mendekati 1, maka korelasi antara kedua variabel sangat kuat dan positif
- 2. jika nilai r= -1 atau mendekati -1, maka korelasi antara kedua variabel sangat kuat dan negatif
- 3. jika nilai  $r= 0$  maka korelasi variabel yang diteliti tidak ada sama sekali atau sangat lemah

Sedangkan untuk mengetahui kadar pengaruh variabel X terhadap Y maka dibuatlah Klasifikasinya sebagai berikut :

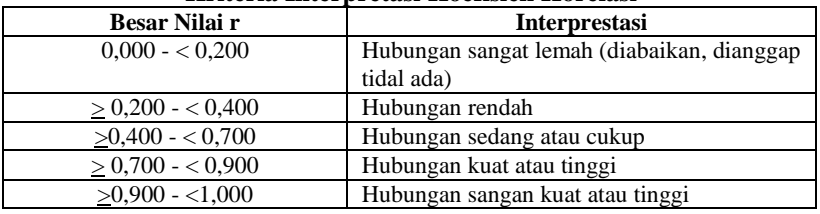

### **Tabel 3.12 Kriteria Interpretasi Koefisien Korelasi**

*Sumber :Sumber: JP. Guilford dalam (Abdurahman dkk, hlm. 179)*

#### **Intan Ryana Hidayanti, 2019**

### **3.9.2.3 Koefisien Determinasi (R Square)**

Muhidin (2010, hlm. 109-110) menyatakan bahwa "Koefisien determinasi  $(R^2)$  dijadikan dasar dalam menentukan besarnya pengaruh variabel bebas terhadap variabel terikat." Adapun rumus yang digunakan untuk melihat besarnya pengaruh variabel bebas terhadap variabel terikat atau besarnya kontribusi variabel bebas terhadap variabel terikat adalah koefisien korelasi dikuadratkan lalu dikali seratus persen, maka digunakan rumus koefisien determinasi sebagai berikut:

 $KD = R^2x$  100%

Sumber: Muhidin (2010, hlm. 109-110) Keterangan:  $KD = K$ oefisien Determinasi  $R = K$ oefisien Korelasi

### **3.10 Pengujian Hipotesis**

Hipotesis merupakan jawaban sementara terhadap rumusan masalah yang harus di uji kebenaranya.

Dalam penelitian ini, hipotesis yang telah dirumuskan akan diuji dengan statistik parametris antara lain dengan menggunakan t-test dan Ftest terhadap koefisien regresi.

# **3.10.1 Uji Signifikan t (Uji t)**

Menurut Latan & Temalagi (2013, hlm. 81) Uji t pada dasarnya bertujuan untuk mengetahui secara individual pengaruh satu variabel terikat terhadap variabel bebas. Uji t dilakukan dengan langkah-langkah sebagai berikut:

1. Merumuskan Hipotesis, Uji Hipotesis nol  $(H_0)$  dan hipotesis alternatif  $(H_1)$ :

 $H_0$ :  $β_1 = 0$  : Tidak ada pengaruh manajemen kelas terhadap hasil belajar siswa

**Intan Ryana Hidayanti, 2019**

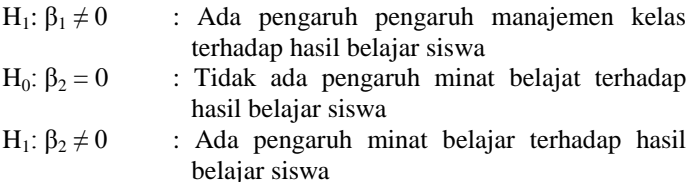

2. Membuat kesimpulan: Signifikansi uji  $t < 0.05$  maka H<sub>0</sub> ditolak dan H<sub>1</sub> diterima. Signifikansi uji  $t > 0.05$  maka  $H_0$  diterima dan  $H_1$  ditolak.

### **3.10.2 Uji Signifikan F (Uji F)**

Menurut Latan & Temalagi (2013, hlm. 81) "Uji F pada dasarnya bertujuan untuk mengetahui apakah semua variabel bebas yang dimasukkan dalam model regresi mempunyai pengaruh secara simultan (bersama-sama) terhadap variabel terikat ataukah tidak." Uji F dilakukan dengan langkahlangkah sebagai berikut:

1. Merumuskan Hipotesis, Uji Hipotesis nol  $(H_0)$  dan hipotesis alternatif  $(H_1)$ :

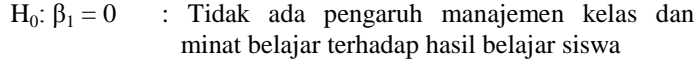

 $H_1: B_1 \neq 0$  : Ada pengaruhmanajemen kelas dan minat belajar terhadap hasil belajar siswa

Membuat kesimpulan:

Signifikansi uji  $\bar{F}$ < 0,05 maka H<sub>0</sub> ditolak dan H<sub>1</sub> diterima Signifikansi uji  $F \ge 0.05$  maka H<sub>0</sub> diterima dan H<sub>1</sub> ditolak.